# **Dieses Buch auf einen Blick**

# *In diesem Kapitel:*

n **Für wen dieses Buch ist**

**1**

- n **Der Inhalt im Überblick**
- n **Arbeiten mit diesem Buch**
- **n** Die wichtigsten Neuheiten in Excel 2010

**W**illkommen zu »Microsoft Excel <sup>2010</sup> auf einen Blick«. Wenn Sie mit einem Minimum an Zeit- und Arbeitsaufwand das Beste aus Excel 2010 herausholen möchten, halten Sie genau das richtige Buch in Ihren Händen.

Es handelt sich um ein anschaulich geschriebenes und leicht verständliches Nachschlagewerk, das Ihnen helfen wird, Ihre Arbeit mit diesem Programm schnell und effizient zu bewältigen. Wir haben uns darin auf die Dinge konzentriert, die Sie im täglichen Umgang mit Excel brauchen könnten, und diese so dargestellt, dass sie leicht zu finden und einfach zu verstehen sind. Meist wird auch nur der jeweils einfachste bzw. der schnellste Weg zur Lösung eines Problems beschrieben. Denn wenn man nur herausfinden will, wie man eine bestimmte Aufgabe mit Excel in möglichst kurzer Zeit erledigen kann, ist nichts nerviger, als seitenlange Abhandlungen über verschiedene Möglichkeiten darüber lesen zu müssen.

Auf den folgenden Seiten dieses ersten Kapitels zeigen wir Ihnen, wie Sie mit diesem Buch am besten arbeiten, und wir liefern Ihnen auch einen Überblick über die wichtigsten Neuheiten in Excel 2010.

# **Für wen dieses Buch ist**

Kenntnisse in Excel 2010 werden für die Arbeit nicht vorausgesetzt. Natürlich ist es dienlich, wenn Sie schon einmal mit diesem oder mit einem anderen Microsoft Office-Programm gearbeitet haben; notwendig für das Arbeiten mit diesem Buch ist das aber nicht.

Einige Voraussetzungen sollten Sie aber mitbringen, um mit dem Buch sinnvoll arbeiten zu können:

- Sie sollten schon einmal mit dem Computer gearbeitet haben und sollten sich mit der Bedienung von Tastatur und Maus auskennen.
- Dazu gehört auch, dass Sie sich mit den Grundbegriffen des Betriebssystems Windows auskennen. Begriffe wie Startmenü, Computer (Arbeitsplatz), Desktop, Laufwerke, Ordner und Dateien sollten Ihnen also geläufig sein.
- Einige Themen in diesem Buch setzen eine Verbindung des Rechners mit dem Internet voraus. Sie sollten also wissen, wie man eine solche Verbindung herstellt.

Mehr an Voraussetzungen gibt es nicht!

# **Der Inhalt im Überblick**

In diesem Buch finden Sie in 15 aufgabenbezogenen Kapiteln alle wichtigen Informationen zu Microsoft Excel 2010 – eben: Wissen auf einen Blick!

- Die folgenden Seiten dieses einführenden Kapitels zeigen Ihnen, wie Sie mit diesem Buch am besten arbeiten, und liefern Ihnen auch einen Überblick über die wichtigsten Neuheiten in Excel 2010.
- Dann liefern wir Ihnen in Kapitel 2 einen Überblick über die Bildschirmelemente des Programms. Dazu gehören beispielsweise Hinweise zu den neuen Werkzeugen zur Programmsteuerung.
- Damit Sie mit den von Ihnen in Excel eingegebenen Daten auch später weiterarbeiten können, zeigen wir Ihnen in Kapitel 3 gleich, wie man Dateien in Excel speichert, wieder öffnet oder neue Dateien erstellt.
- In Kapitel 4 kommen wir zur Eingabe von Daten in Arbeitsblätter. Sie können darin Texte und Zahlenwerte unterschiedlicher Art – beispielsweise normale Zahlen, Datums- oder Uhrzeitangaben – eingeben.
- n Kapitel 5 stellt Ihnen die Arbeit mit einzelnen Arbeitsblättern vor und sagt Ihnen auch, wie Sie diese in separaten Fenstern darstellen können.

Siehe auch

Wenn Sie noch nie mit Excel gearbeitet haben, erklären Ihnen die Seiten 24 f. das Grundprinzip der Arbeit mit diesem Programm.

- $\blacksquare$  Eine der Hauptaufgaben des Programms Excel besteht darin, aus den eingegebenen Zahlenwerten mithilfe von Formeln neue Werte zu berechnen. Dafür gibt es viele Möglichkeiten und darüber reden wir in Kapitel 6.
- n Neben den Formeln können Sie auch eine Vielzahl von Funktionen zur Berechnung benutzen. Beispielsweise berechnet die Funktion *=WURZEL(Wert)* die Quadratwurzel des Wertes. Excel stellt eine große Zahl solcher Funktionen bereit und Kapitel 7 liefert einen Überblick über die wichtigsten davon.
- Besonders beim Aufbauen größerer Tabellen werden Sie während der Arbeit feststellen, dass Sie bestimmte Bereiche darin anders organisieren, zusätzliche Bereiche einfügen oder andere löschen möchten. Kapitel 8 zeigt Ihnen, wie man das tut.
- Kapitel 9 beschreibt, wie man Tabellen formatiert. Unter diesem Begriff versteht man alle Tätigkeiten, die die optische Gestaltung der Tabelle betreffen. Dazu gehören sowohl Angaben für die Form der Anzeige – beispielsweise die Darstellung mit einem Prozent- oder Währungszeichen – als auch solche zu gestalterischen Fragen – wie beispielsweise die Wahl der Schriftart und -größe.
- In Kapitel 10 gehen wir auf das Arbeiten mit Listen und Excel-Tabellen ein. Eine Liste ist ein zusammenhängender Bereich in einer Tabelle, der als Datenbank verwendet werden kann. Sie können die darin vorhandenen Eintragungen beispielsweise sortieren oder filtern.
- Mit Excel haben Sie auch die Möglichkeit, Ihre Daten grafisch in Form von Diagrammen zu präsentieren. Viele Typen von Diagrammen stehen Ihnen dafür zur Verfügung und das Kapitel 11 erklärt, wie man damit arbeitet.
- Kapitel 12 zeigt, wie man zusätzliche Elemente in eine Tabelle oder in ein Diagramm einfügt. Eingefügt werden können beispielsweise Bilder und andere grafische Elemente, Textfelder oder Verweise zu anderen Datenbeständen, sogenannte Hyperlinks.
- Die von Ihnen eingegebenen Daten und daraus erstellten Diagramme können Sie natürlich auch ausdrucken. Darauf gehen wir in Kapitel 13 ein.
- Wenn Ihre Dokumente bei der Entwicklung nicht nur durch Ihre, sondern auch durch die Hände anderer Benutzer gehen, kommen zusätzliche Elemente ins Spiel. Hier geht es zunächst um Überlegungen, die Korrekturen und die Sicherheit der Arbeit und der in den Mappen enthaltenen Daten betreffen. Außerdem gehen wir in Kapitel 14 ausführlich auf das Thema der Freigabe von Dokumenten ein.
- n In Kapitel 15 geht es dann zunächst um die Möglichkeiten zur individuellen Anpassung des Programms an Ihre Arbeitsgewohnheiten. Außerdem werden wir hier die Möglichkeiten zur Automatisierung von Excel ansprechen. Dafür stehen Ihnen zwei Werkzeuge zur Verfügung: Makros und die Programmiersprache Visual Basic for Applications – abgekürzt mit VBA.
- n Auf den letzten Seiten dieses Buches finden Sie ein ausführliches Stichwortverzeichnis, das Ihnen beim Suchen nach bestimmten Themen hilft.

# **Arbeiten mit diesem Buch**

Machen Sie sich vor der Arbeit mit diesem Buch mit seinen wesentlichen Elementen vertraut, damit Sie seine Vorzüge für Ihre Arbeit mit dem Programm Microsoft Excel 2010 nutzen können.

Fast alle Seiten in diesem Buch verfügen über dieselbe klare Struktur. Wenn Sie diese Form des Aufbaus gleich jetzt verinnerlichen, wird Ihre Arbeit schnell vorangehen.

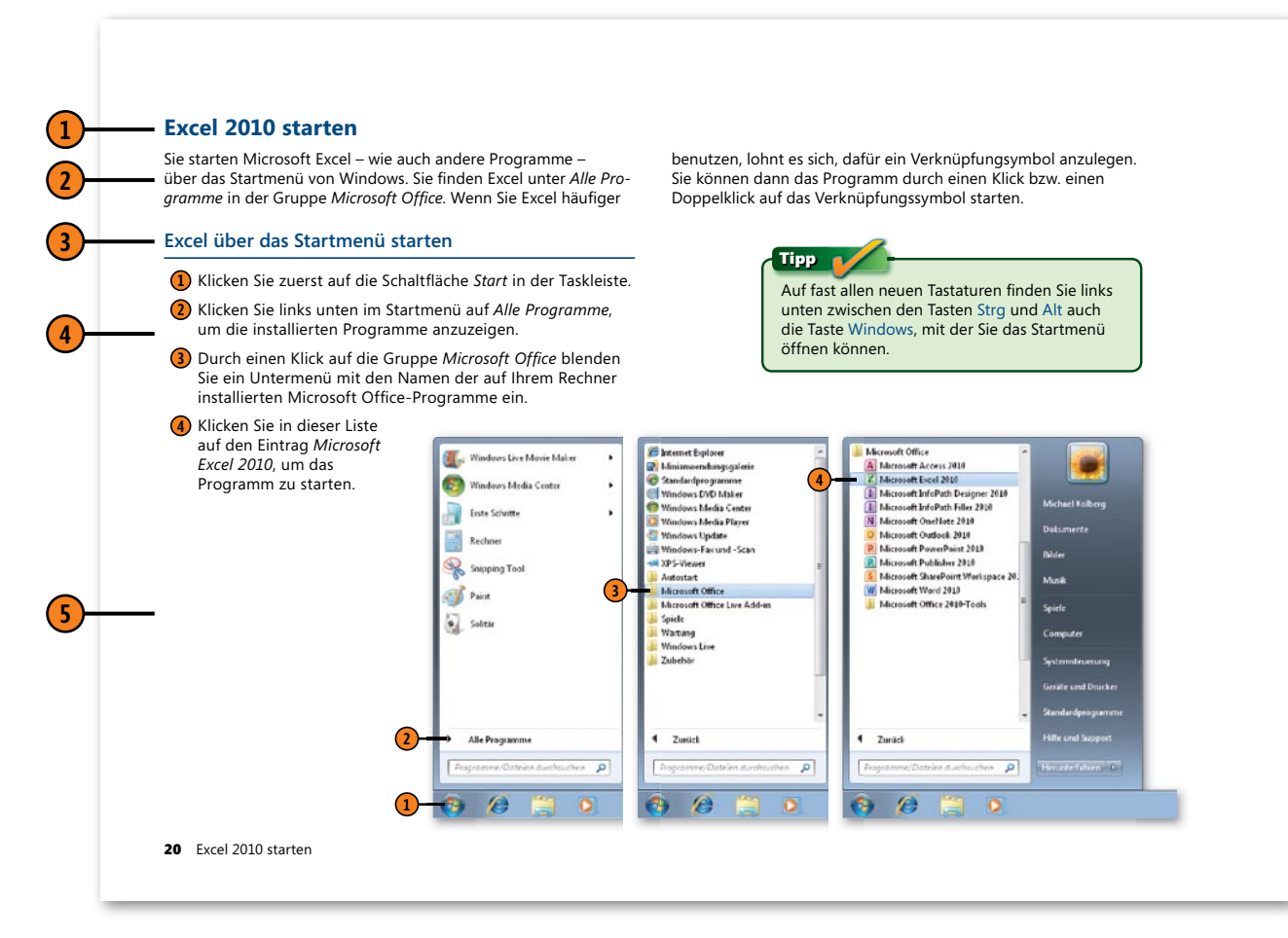

Michael Kolberg: Microsoft Excel 2010 auf einen Blick, O'Reilly Verlag 2010 (978-3-86645-872-7)

#### **Die Grundstruktur**

- **1** Jede Seite oder Doppelseite beginnt mit einer Überschrift, die einen Themenkreis beschreibt. Beispielsweise finden Sie in Kapitel 2 einen Themenkreis mit dem Titel »Excel 2010 starten«.
- **2** Unterhalb einer solchen Überschrift finden Sie eine kurze Einführung in das jeweilige Thema. Lesen Sie diese zuerst durch, damit Sie wissen, worum es auf der jeweiligen Seite oder Doppelseite geht.
- **3** Zu jedem Themenkreis gehören mehrere mögliche Aufgaben – wenn wir beispielsweise über »Starten von Excel 2010« reden, müssen wir auf »Excel über das Startmenü starten« eingehen.
- **4** Wie man konkret vorgeht, um die jeweilige Aufgabe durchzuführen, wird in den Schritten darunter beschrieben. Die Reihenfolge der Schritte ist wichtig. Führen Sie sie in der angegebenen Reihenfolge durch.
- **5** Damit Sie wissen, welche Stellen auf dem Bildschirm Sie zum Durchführen dieser Schritte ansprechen müssen, finden Sie auf den Seiten Bildschirmabbildungen. Die Marken mit den Zahlen daran zeigen Ihnen, auf welches Bildschirmelement sich die genannten Schritte beziehen.

#### **Weitere Elemente**

- Hinweiskästchen mit der Überschrift »Tipp«, »Achtung« oder »Gewusst wie« sagen Ihnen, was Sie noch zusätzlich beachten müssen, sollen oder können. Wichtig ist hier besonders der Hinweis »Achtung«.
- Wenn ein Thema an einer anderen Stelle im Buch detaillierter angesprochen wird, finden Sie auch dazu Verweise mit der entsprechenden Seitenzahl in einem Kästchen mit der Überschrift »Siehe auch«. Schlagen Sie bei Bedarf dort nach.
- Auf einigen Seiten finden Sie auch Angaben zu den Tasten, die Sie drücken müssen, um eine Aktion durchzuführen – wie etwa Eingabe. Wenn zwei Tasten mit einem Pluszeichen verbunden sind – wie etwa bei Strg+Eingabe –, müssen Sie die beiden Tasten gleichzeitig drücken.
- n Eine kursive Schreibweise kennzeichnet, dass es sich bei diesem Ausdruck um ein Element handelt, das Sie auch auf Ihrem Bildschirm wiederfinden.

# **Die wichtigsten Neuheiten in Excel 2010**

Vielleicht kennen Sie Microsoft Excel schon von einer der früheren Programmversionen her. Wie jede Generation der Programme des Microsoft Office-Pakets verfügt auch die Version 2010 über eine Vielzahl von Neuheiten und mit diesen wollen wir Sie hier bekannt machen. Und da wahrscheinlich viele Anwender von der Version 2003 direkt auf die Version 2010 umsteigen werden, wollen wir an dieser Stelle auf die wichtigsten Neuerungen im Vergleich zu diesem Vorgänger hinweisen.

#### **Das Menüband**

Bis zur Version 2003 fanden Sie die wichtigsten Elemente zur Steuerung eines Microsoft Office-Programms wie Excel in den Menüs und den Symbolleisten. Um eine Aktion auszuführen, mussten Sie oft eine Reihe von Stellen mit der Maus anklicken: Sie mussten zuerst ein Menü öffnen und darin oft noch ein Untermenü anzeigen lassen. Dann konnten Sie erst den Befehl wählen. Die gewünschten Einstellungen mussten Sie in einem Dialogfeld festlegen, das oft über mehrere Registerkarten verfügte. Schließlich mussten Sie diese Angaben bestätigen.

Mit der Programmversion 2007 wurde dieses System durch die Multifunktionsleiste abgelöst. Diese Technik wurde in der aktuellen Version 2010 konsequent weiterentwickelt. Die Multifunktionsleiste trägt jetzt den einprägsamen Namen Menüband und Sie werden feststellen, dass Sie bedeutend weniger Mausklicks benötigen, um eine Aktion durchzuführen. Das Menüband besteht aus mehreren Registerkarten. Jede Registerkarte bezieht sich auf eine Art von Aktivität – beispielsweise enthält die Registerkarte *Einfügen* alle Werkzeuge, die Sie zum Einfügen von Elementen benötigen. Innerhalb einer Registerkarte sind die einzelnen Elemente in Gruppen zusammengefasst.<br>Mehr Informationen zum Arbeiten mit dem Menüband

Neu in der Version 2010 ist die Möglichkeit, das Menüband an Ihre Wünsche anzupassen. Dadurch können Sie den Arbeitsbereich gemäß Ihren Vorstellungen einrichten, wiederkehrende Aufgaben schneller ausführen und schneller auf bevorzugte Befehle zugreifen.

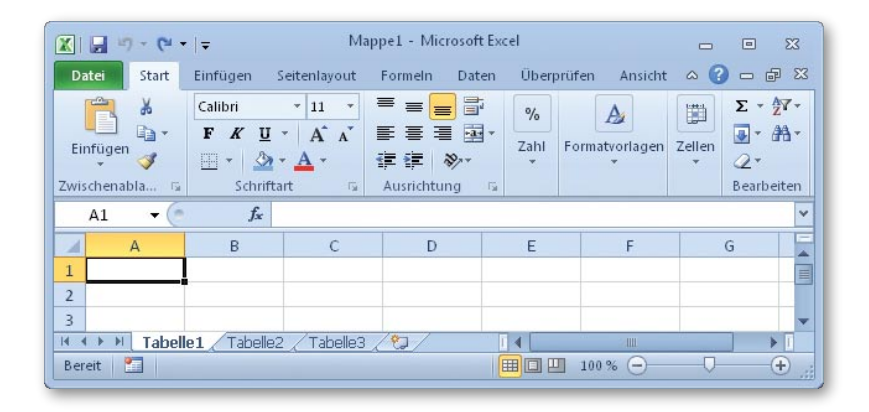

#### Siehe auch

finden Sie auf Seite 26 f. Wie man zum Anpassen des Menübands vorgeht, erfahren Sie auf Seite 238 f.

#### **Die Registerkarte »Datei«**

Eine Sonderrolle unter den Registerkarten des Menübands nimmt die Registerkarte *Datei* ein. Diese löst die Schaltfläche *Office* der Programmversion 2007 ab. Wenn Sie darauf klicken, wird bei allen Programmen der Microsoft Office-Familie die sogenannte Backstage-Ansicht angezeigt. Diese Ansicht dient zum Verwalten von Dateien und dateispezifischen Daten.

- **n** Der Bereich *Informationen* bietet beispielsweise einige neue Funktionen, die das gemeinsame Bearbeiten von Dateien vereinfachen.
- Natürlich finden Sie auf der Registerkarte *Datei* auch alle Befehle, die Sie zum Speichern, Öffnen, Schließen und dem Anlegen von neuen Excel-Dateien benötigen.
- n Die Optionen des Bereichs *Drucken* erlauben es, alle Druckaufgaben – inklusive der für den Ausdruck wichtigen Seiteneinstellungen – von einer zentralen Stelle her anzusprechen.
- n Über den Bereich *Speichern und Senden* haben Sie Zugriff auf alle Befehle, die Sie zum gemeinsamen Bearbeiten Ihrer Dateien mit anderen Personen benötigen.
- n Auch die *Optionen*, mit denen Sie das Programm an Ihre Vorlieben anpassen können, können Sie über die Backstage-Ansicht der Registerkarte *Datei* ansprechen.

#### Siehe auch

Weitere Informationen zum Arbeiten mit den Elementen des Bereichs *Informationen* finden Sie auf Seite 226 f. Alle Befehle zum Verwalten von Dateien – zum Anlegen, Speichern, Öffnen usw. – weden auf den Seiten 35 ff. behandelt. Mehr zum Drucken erfahren Sie auf den Seiten 203 ff.

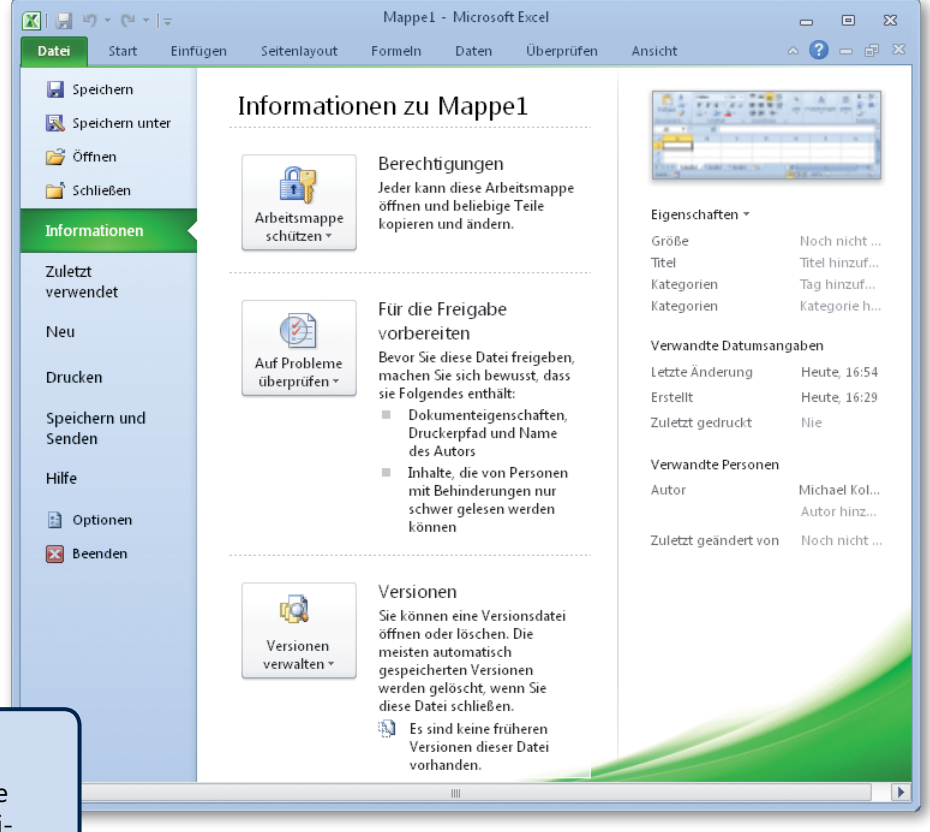

### **Zugriff auf nicht gespeicherte Dateien**

Wenn Sie dem Programm genügend Zeit lassen, Ihre Eingaben in den Wiederherstellungsinformationen abzulegen, können Sie auf diese Daten auch dann noch zugreifen, wenn Sie das Speichern einmal vergessen sollten.

### **Neue Werkzeuge für die Kommunikation mit Bildern**

Die Kommunikation von Ideen in Excel 2010 beschränkt sich nicht auf die Anzeige von Zahlen oder Diagrammen. Sie können auch Bilder benutzen und müssen kein Grafikdesigner sein, um professionell und elegant aussehende Ergebnisse zu erzeugen. An den eingefügten Bildern können Sie sehr einfach Korrekturen vornehmen und künstlerische Effekte darauf anwenden. Beispielsweise können Sie die Farbintensität und den Farbton von Bildern optimieren oder deren Helligkeit, Kontrast oder Schärfe anpassen, ohne ein zusätzliches Bildbearbeitungsprogramm verwenden zu müssen.

**IN AN** 

Künstlerische Effekter

Optionen für Kunsteffekte.

# Siehe auch

Wie man die Daten in nicht gespeicherten Dateien wieder zugänglich macht, erfahren Sie auf die Seite 43.

#### **Sparklines**

Neu in Excel 2010 sind die sogenannten *Sparklines*. Das sind kleine Diagramme, die in eine Zelle passen und die neben den Daten eine visuelle Übersicht eines Trends in den Daten bereitstellen.

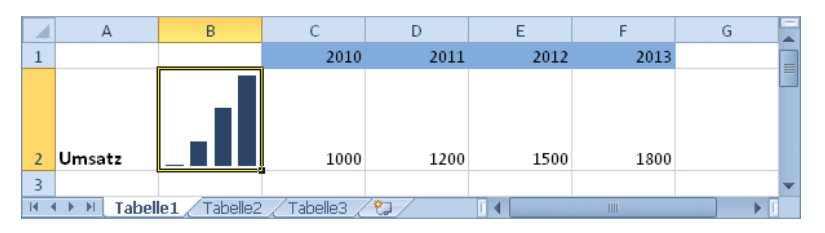

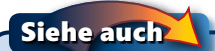

Das Arbeiten mit Sparklines wird auf Seite 186 beschrieben.

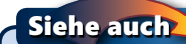

Wie man bei der Bearbeitung von eingefügten Bildern vorgeht, erfahren Sie auf den Seiten 190 f.

& Korrekturen

E

**BA** 

Optionen für Bildkorrekturen.

Schärfen und Weichzeichnen

**Helligkeit und Kontrast** 

#### **Mathematische Gleichungen**

Wenn Sie anderen Personen klarmachen wollen, wie eine Formel zu interpretieren ist, können Sie die Formel zusätzlich in Form einer Gleichung auf dem Blatt als Text anzeigen lassen. Excel stellt dafür eine spezielle Funktion bereit, die auch die Darstellung von komplizierten mathematischen Zusammenhängen in einer grafisch ansprechenden Form ermöglicht. Dies hat aber keinerlei Bezug zur Berechnung, sondern dient nur der Illustration.

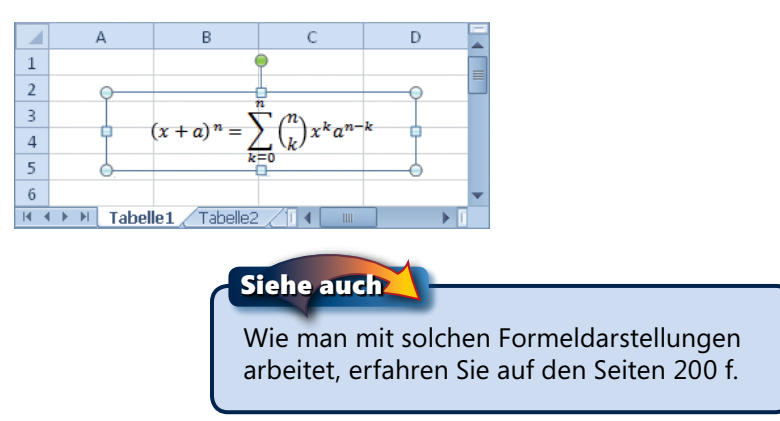

### **Datenschnitte**

Ein PivotTable-Bericht ist ein interaktiver Kreuztabellenbericht, der Daten zusammenfasst und analysiert. In früheren Versionen von Excel konnten Sie Berichtsfilter verwenden, um die Daten zu filtern, es war aber nicht einfach, den aktuellen Filterstatus zu erkennen. In Excel 2010 haben Sie die Möglichkeit, zum Filtern der Daten *Datenschnitte* zu verwenden. Die Funktion für Datenschnitte wird in Form von Schaltflächen bereitgestellt, auf die Sie klicken können, um Daten schnell zu filtern.

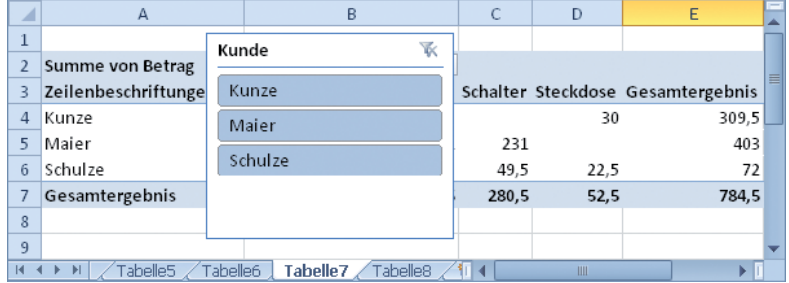

Siehe auch

Die Arbeit mit Datenschnitten wird auf den Seiten 164 f. beschrieben.

#### **Die Einfügevorschau**

Beim Einfügen von Daten aus der Zwischenablage können Sie bereits vor der eigentlichen Aktion entscheiden, wie bzw. in welcher Form die Daten eingefügt werden sollen.

Siehe auch

Wie man mit den Einfügeoptionen umgeht, wird auf Seite 116 beschrieben.

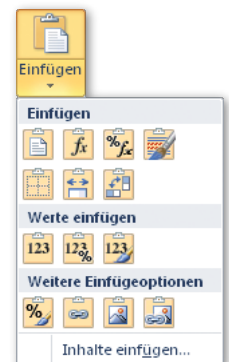

#### **Erweiterungen für die bedingte Formatierung**

Mithilfe der bedingten Formatierung können unter Verwendung von Datenbalken, Farbskalen und Symbolsätzen interessante Zellen oder Zellbereiche hervorgehoben, ungewöhnliche Werte herausgestellt und Daten visualisiert werden. Bei Excel 2010 wurden die Möglichkeiten der Arbeit mit diesen Elementen noch erweitert.

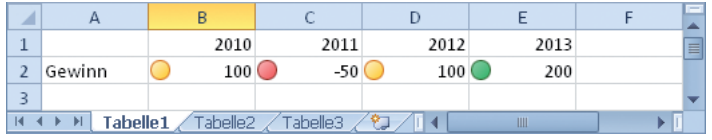

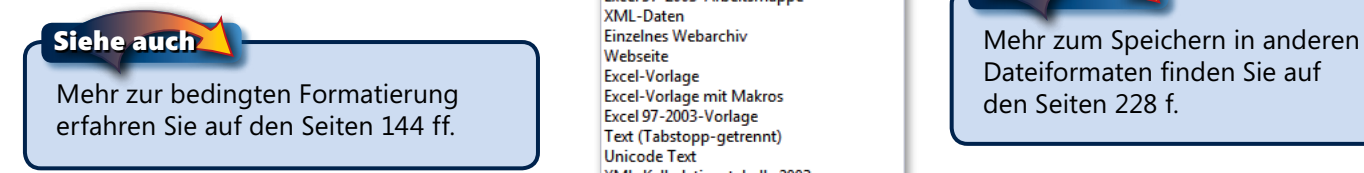

#### **Dokumente im XPS- oder PDF-Format erstellen**

Sie können mit Excel 2010 XPS- oder PDF-Dokumente erstellen, die dann auch andere Anwender auf dem Bildschirm einsehen können, die nicht über Microsoft Excel verfügen.

#### Siehe auch

Informationen zum Erstellen von XPSoder PDF-Dokumenten finden Sie auf den Seiten 206 und 233.

#### **Neue Dateiformate**

Seit der Version 2007 gibt es in Excel auch neue Dateiformate. Diese ermöglichen es Ihnen, die Daten auf verschiedenen Computersystemen mit höherer Sicherheit gemeinsam zu nutzen. Während die Dateien der Version 2003 noch die Namenserweiterung *.xls* trugen, lautet diese seit Version 2007 *.xlsx* bzw. *.xlsm*.

Die Vielfalt der Formate wurde mit der Programmversion 2010 noch vergrößert. Neu ist beispielsweise die Unterstützung des freien Dokumentformats OpenDocument in der Version 1.1.

#### Excel-Arbeitsmappe **Excel-Arbeitsmappe mit Makros**

Excel-Binärarbeitsmappe Excel 97-2003-Arbeitsmappe XMI-Daten **Excel-Vorlage Excel-Vorlage mit Makros** Excel 97-2003-Vorlage Text (Tabstopp-getrennt) **Unicode Text** XML-Kalkulationstabelle 2003 Microsoft Excel 5.0/95-Arbeitsmappe CSV (Trennzeichen-getrennt) Formatierter Text (Leerzeichen getrennt) **Text (Macintosh)** Text (MS-DOS) CSV (Macintosh) CSV (MS-DOS) DIF (Data Interchange-Format) SYLK (symbolische Verbindung) Microsoft Office Excel-Add-In Excel 97-2003-Add-In **PDF XPS-Dokument** OpenDocument-Kalkulationstabelle

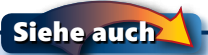

Dateiformaten finden Sie auf den Seiten 228 f.

#### **Geringerer Bedarf an Ressourcen**

Nicht zuletzt soll noch erwähnt werden, dass Excel in der Version 2010 – wie auch die anderen Programme der Microsoft Office 2010-Suite – spürbar flotter zu Werke geht als seine Vorgänger.